#### Interaction

CS 7450 - Information Visualization November 4, 2013 John Stasko

# Interaction?

• What do you mean by "interaction"?

1

#### Background

- Interaction (HCI)
	- = "The communication between user and the System" [Dix et al., 1998]
	- = "Direct manipulation and instantaneous change" [Becker et al., 1987]

 "HCI research is far from having solid (and falsifiable) theories of interaction" [Beaudouin-Lafon, 2004]

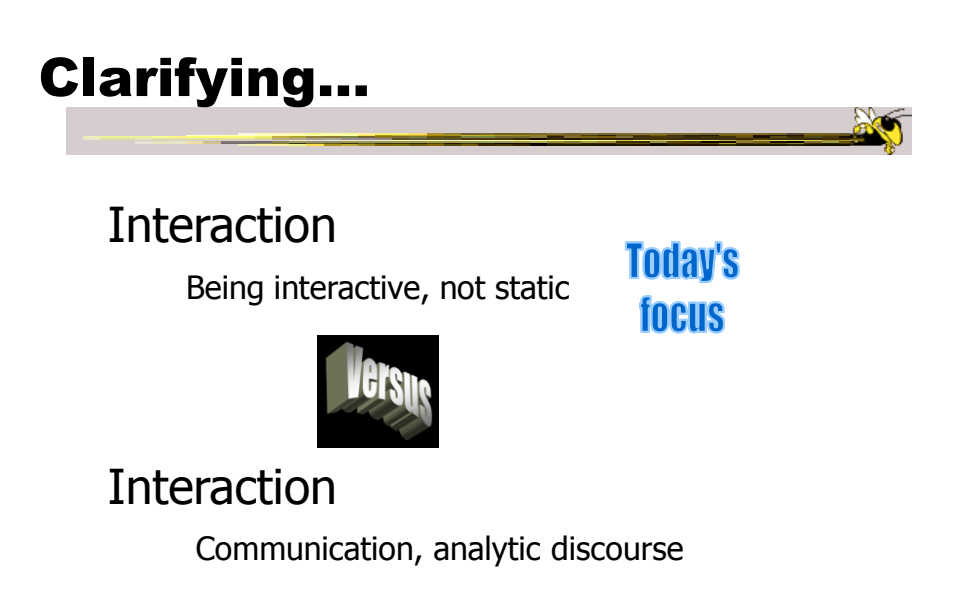

#### Main Components

"The effectiveness of information visualization hinges on two things: its ability to clearly and accurately represent information and our ability to interact with it to figure out what the information means."

> S. Few Now You See It, p. 55

Fall 2013 CS 7450 5

#### "Little Brother"

- Two main components in an infovis
	- Representation
	- Interaction

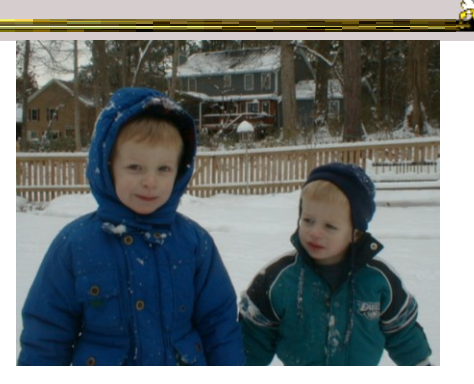

- Representation gets all the attention
- Interaction is where the action is (no pun intended)

#### Research Focus

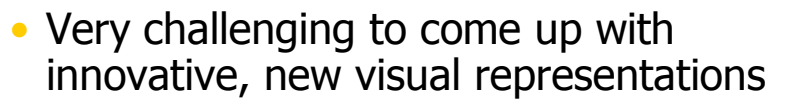

- But can do interesting work with how user interacts with the view or views
	- It's what distinguishes infovis from static visual representations on paper
- Analysis is a process, often iterative with branches and side bars

Fall 2013 CS 7450 7

Interaction

• How do you define "interactive"?

#### One Way: Response Time

- $\bullet$  .1 sec
	- animation, visual continuity, sliders
- 1 sec
	- system response, conversation break
- 10 sec
	- cognitive response

Fall 2013 CS 7450 9

Example

Even simple interaction can be quite powerful

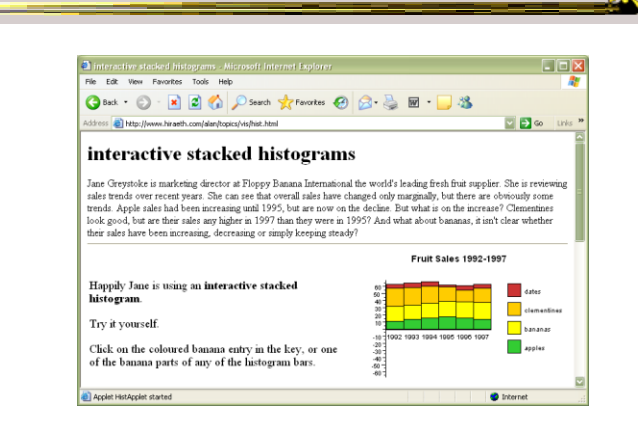

#### Stacked histogram

http://www.hiraeth.com/alan/topics/vis/hist.html

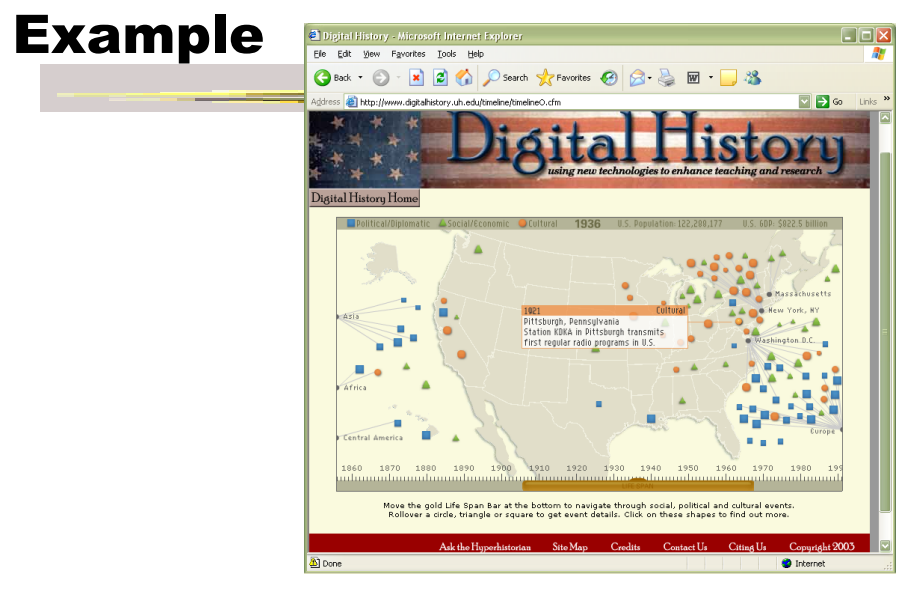

Fall 2013 CS 7450 **www.digitalhistory.uh.edu/timeline/timeline.cfm**

#### Interaction Types

- Dix and Ellis (AVI '98) propose
	- Highlighting and focus
	- Accessing extra info drill down and hyperlinks
	- Overview and context zooming and fisheyes
	- Same representation, changing parameters
	- Linking representations temporal fusion

11

#### Interaction Types

- Keim's taxonomy (TVCG '02) includes
	- Projection
	- Filtering
	- Zooming
	- Distortion
	- Linking and brushing

Fall 2013 **CS** 7450 **13** 

#### Another Taxonomy

- Operator
	- navigation, selection, manipulation, distortion, filtering
- Space of interaction
	- screen, data value, data structure, attribute, object, visualization structure
- Parameters of the interaction operator
	- focus, extents, transformation, blender

Ward, Grinstein, & Keim 2010, chapter 10

Fall 2013 **CS** 7450 **14** 2013

**ART** 

#### Few's Principles

• Especially useful ways of interacting with data

Comparing Sorting Adding variables **Filtering Highlighting** Aggregating Re-expressing Re-visualizing Zooming and panning Re-scaling Accessing details on demand Annotating Bookmarking

Fall 2013 **CS** 7450 **15** 

Now You See It Chapter 4

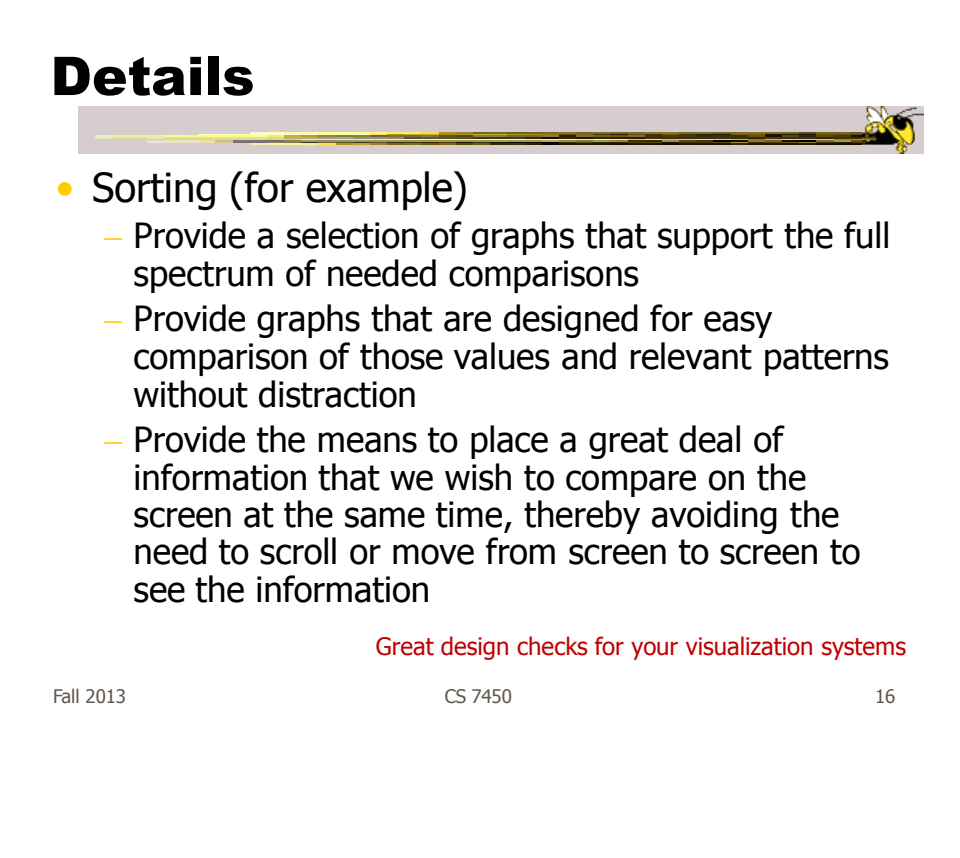

#### **Challenging**

- Interaction seems to be a difficult thing to pin down and characterize
- Let's go back to the user trying to solve problems…
	- User-centered versus system-centered characterizations

Fall 2013 CS 7450 17

#### Another take

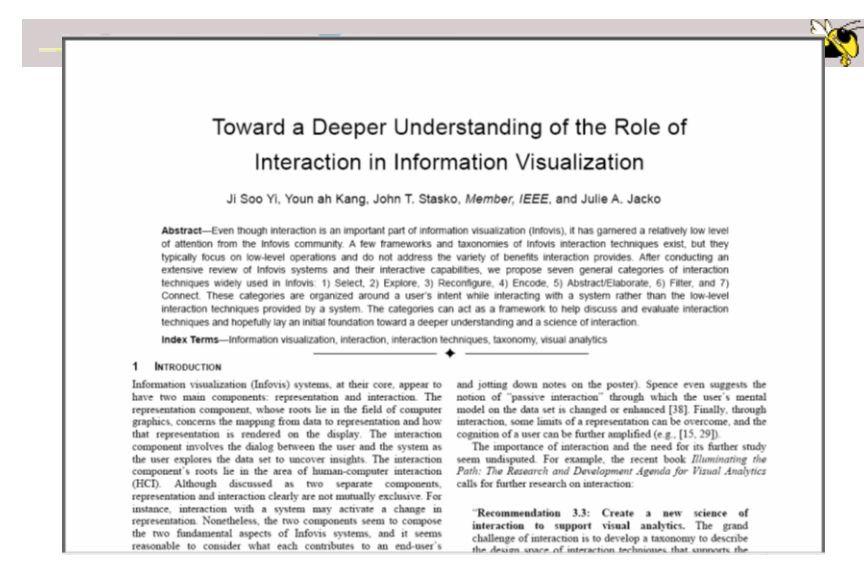

CS 7450 Fall 2013 **IEEE TVCG 13(6), '07** 18

# Study Methodology

#### • Survey 59 papers Papers introducing new interaction systems Well-known papers in subareas of Infovis 51 systems Commercial Infovis Systems (SeeIT, Spotfire, TableLens, InfoZoom, etc.) Collected 311 individual interaction techniques • Affinity Diagram Method

 $F$ all 2013 **CS 7450** 19

# Focus Emerged

# User intent

#### "What a user wants to achieve through a specific interaction technique"

#### Main Idea

- Don't focus so much on particular interactive operations and how they work
- Interaction is ultimately being done by a person for a purpose
	- Seeking more information, solving a problem
	- Fundamental aspect of exploratory, analytic discourse

Fall 2013 CS 7450 21

#### Results

#### **7 categories**

**Select** Explore Reconfigure Encode Abstract/Elaborate Filter **Connect** 

#### 1. Select

"Mark something as interesting"

- Mark items of interest to keep track
- Seems to often work as a preceding action to subsequent operations.

e.g.,

- Selecting a placemark in Google Map
- The Focus feature in TableLens

Fall 2013 CS 7450 23

#### Pop-up tooltips

• Hovering mouse cursor brings up details of item

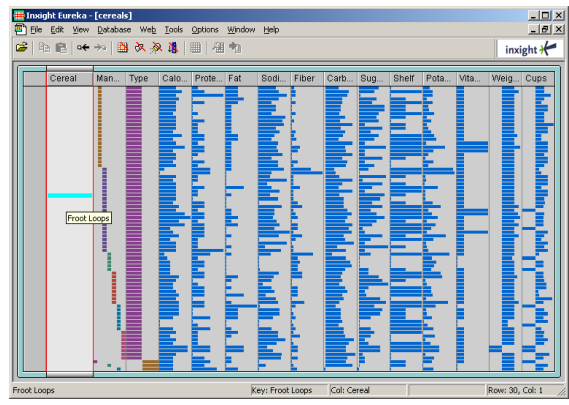

#### Mouse Selection

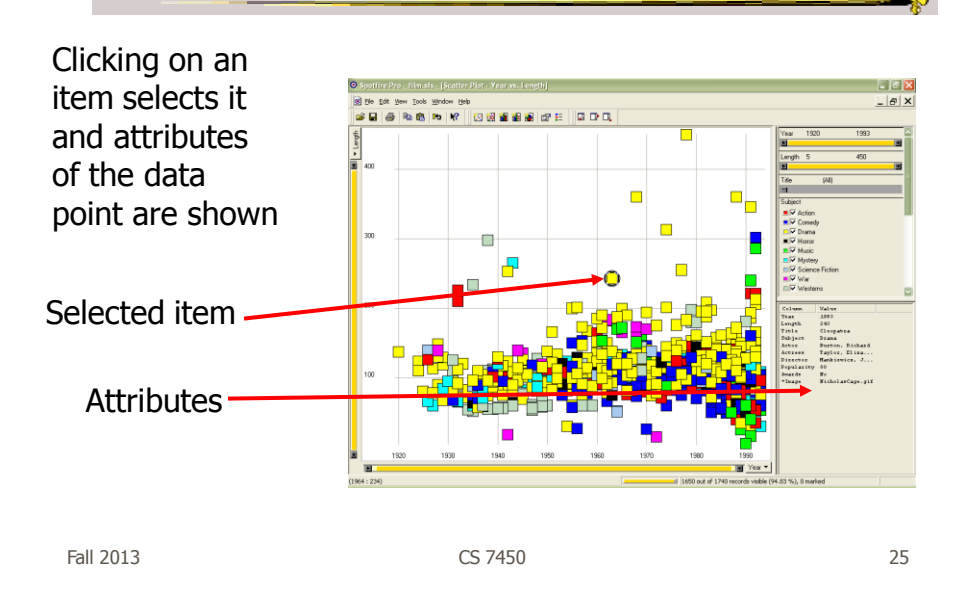

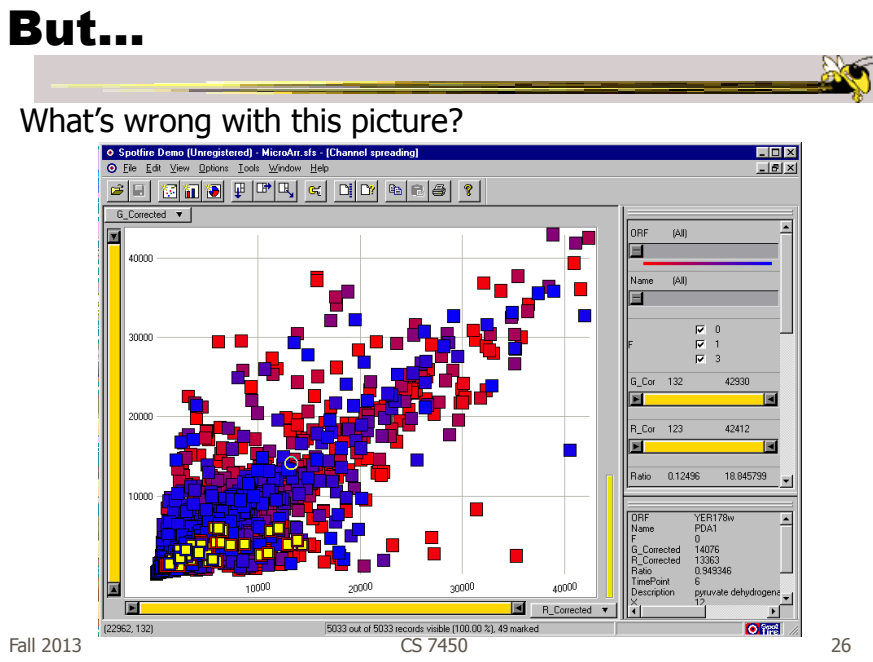

#### Problem

- Where are the labels?
	- Labeling is difficult to do when so many entities exist
	- Can add to ball of string problem

Fall 2013 CS 7450 27

# **Objectives**

- Each label for a data point should:
	- Be readable
	- Non-ambiguously relate to its graphical object
	- Not hide other pertinent information
- Completeness (labeling of all objects) is desired but not always possible

#### Two types of techniques

- Static
	- Road maps
	- Physical presentations
	- Used in cartography
- Dynamic
	- Interactive data points

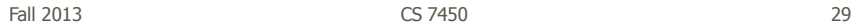

#### Excentric Labeling

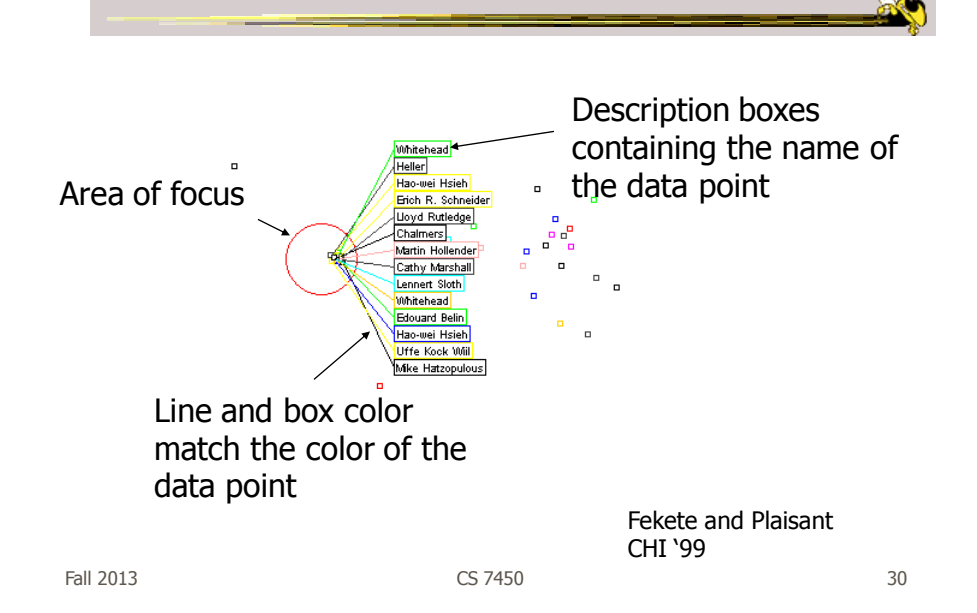

#### Being Excentric

- "Invisible" Does not appear until user hovers over data points
- Describes data points using the name field
- Visually connects labels with data points
- Can order labels to indicate graph position

Demos at http://www.cs.umd.edu/hcil/excentric

Fall 2013 **CS 7450** 31

#### Generalized Selection

- When you click on an item in a visualization, can we generalize the selection off the precise item?
	- Maybe you want to select items matching some attribute(s) of that item

### Query Relaxation

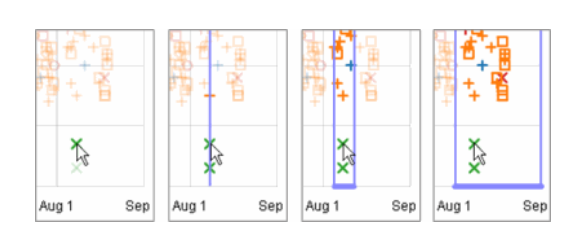

As you dwell on your mouse pick, the selection criteria broaden and you can choose sets of items

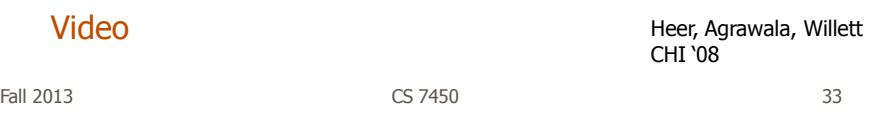

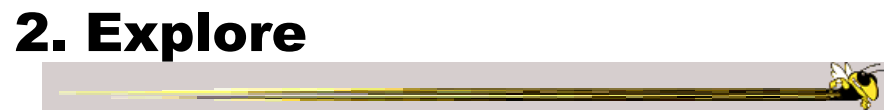

"Show me something different"

- Enable users to examine a different subset of data
- Overcome the limitation of display size

#### e.g.,

- Panning in Google Earth
- Direct Walking in Visual Thesaurus

#### Direct Walk

- Linkages between cases
- Exploring one may lead to another
- Example:
	- Following hyperlinks on web pages

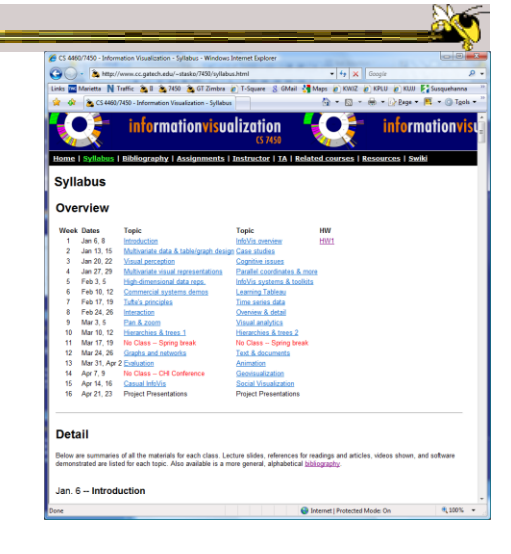

Fall 2013 CS 7450 35

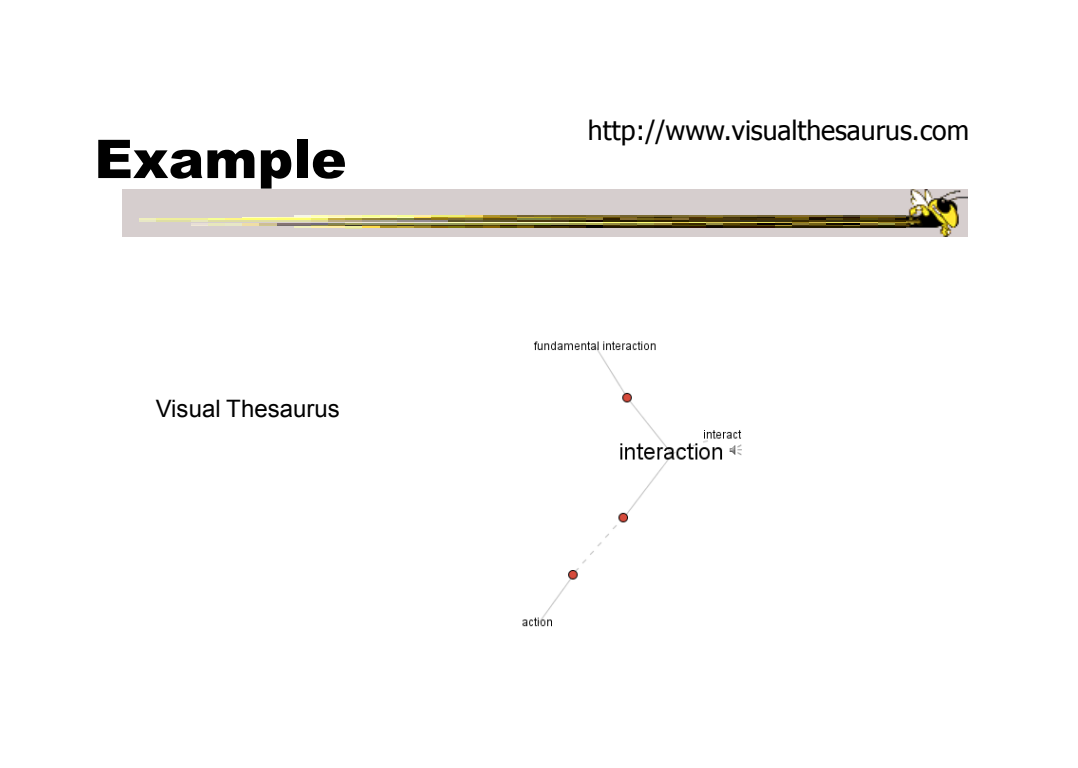

#### 3. Reconfigure

"Show me a different arrangement"

• Provide different perspectives by changing the spatial arrangement of representation

e.g.,

- Sorting and rearranging columns in TableLens
- Changing the attributes in a scatter plot
- The baseline adjustment feature in Stacked Histogram
- The "Spread Dust" feature in Dust & Magnet

Fall 2013 CS 7450 37

Rearrange View

- Keep same fundamental representation and what data is being shown, but rearrange elements
	- Alter positioning
	- Sort

#### Example

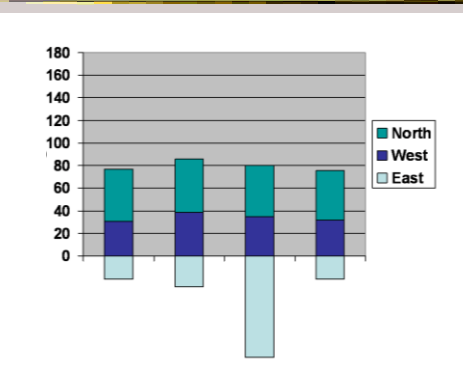

Stacked Histogram

Fall 2013 CS 7450 39

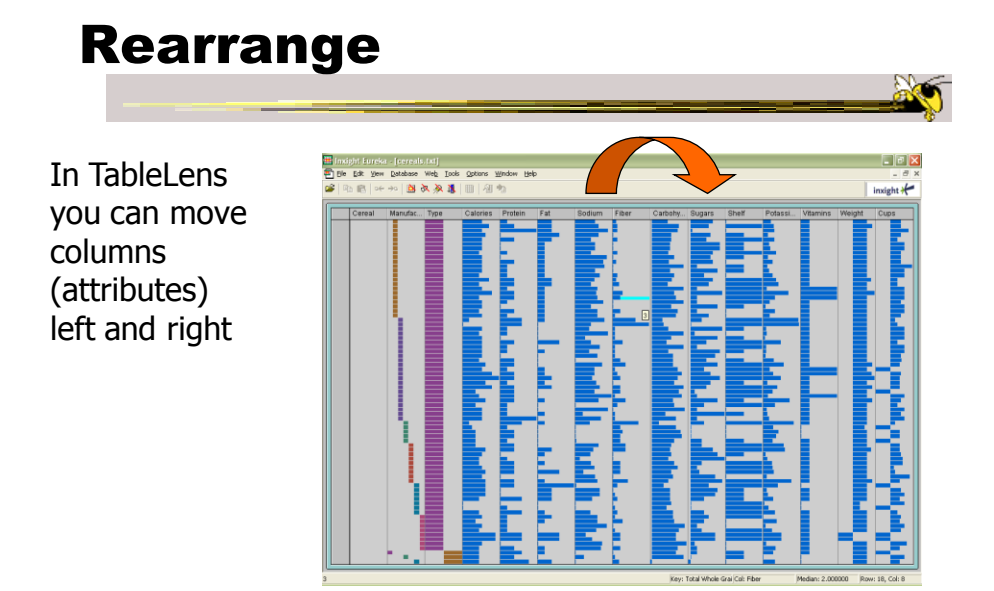

#### Sorting

Can sort data with respect to a particular attribute in Table Lens

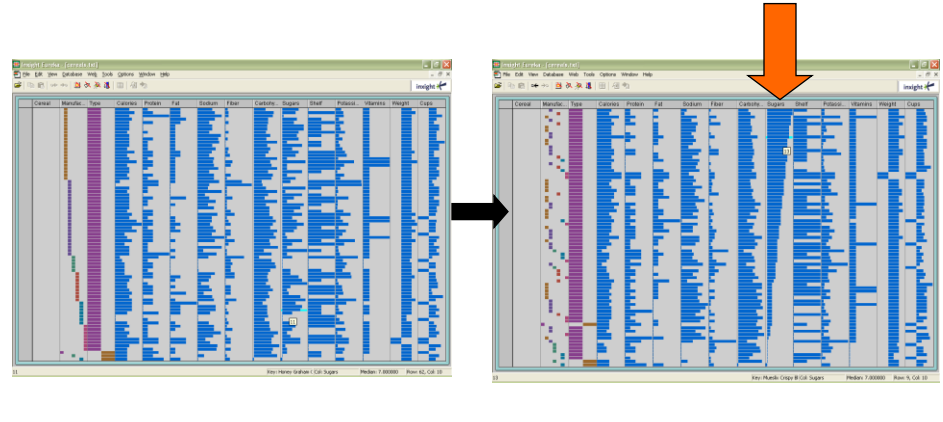

Fall 2013 CS 7450 41

# 4. Encode

"Show me a different representation"

• Change visual appearances

e.g.,

- Changing color encoding
- Changing size
- Changing orientation
- Changing font
- Changing shape

#### Changing Representation

- May interactively change entire data representation
	- Looking for new perspective
	- Limited real estate may force change

Fall 2013 CS 7450 43

#### Example

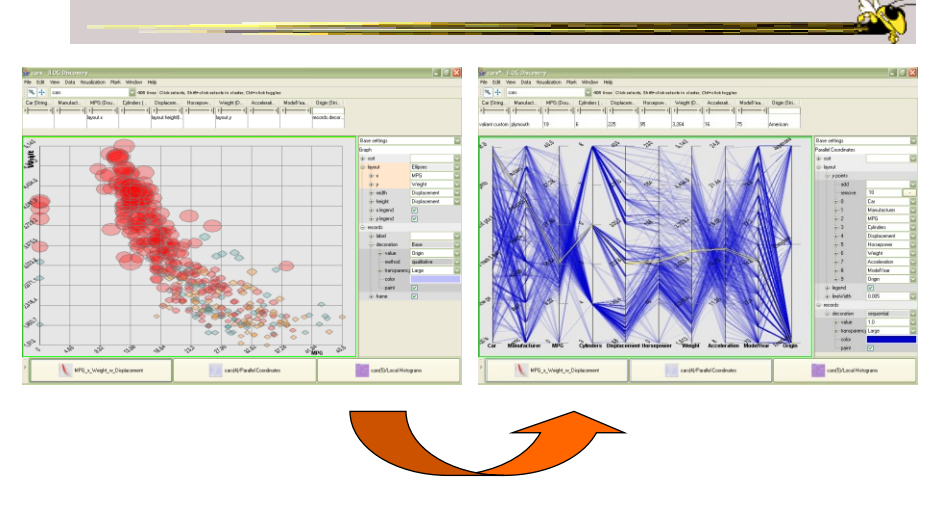

#### Selecting different representation from options at bottom

#### 5. Abstract/Elaborate

"Show me more or less detail"

• Adjust the level of abstraction (overview and details)

e.g.,

- Unfolding sub-categories in an interactive pie chart
- Drill-down in Treemap
- Details-on-demand in Sunburst
- The tool-tip operation in SeeIT
- Zooming (geometric zooming)

Fall 2013 CS 7450 45

#### Details-on-Demand

• Term used in infovis when providing viewer with more information/details about data case or cases

- May just be more info about a case
- May be moving from aggregation view to individual view
	- May not be showing all the data due to scale problem
	- May be showing some abstraction of groups of elements
	- Expand set of data to show more details, perhaps individual cases

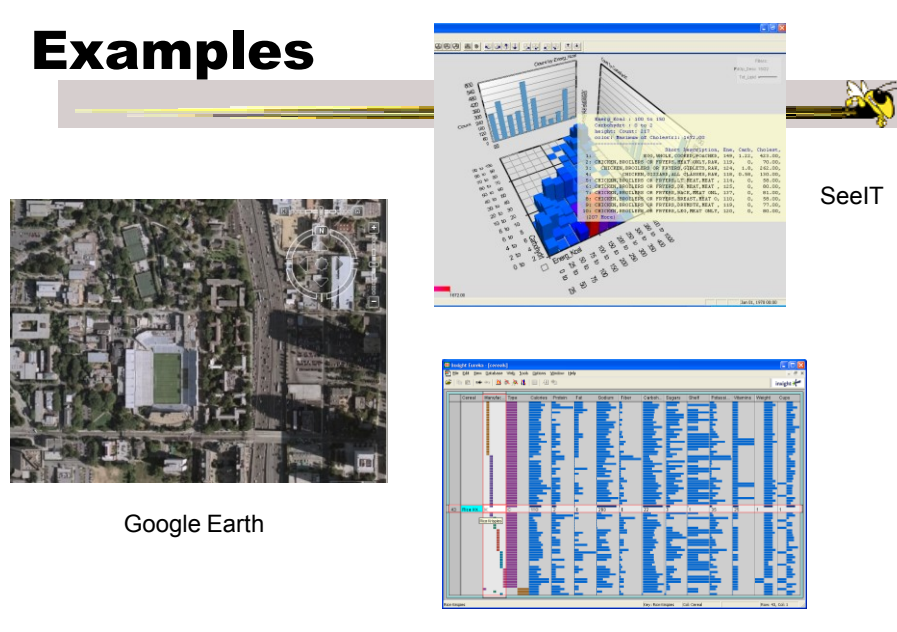

Table Lens

Fall 2013 CS 7450 47

Example Animated **SunBurst**  $\overline{a}$  $\overline{(c)}$  $(e)$  $\overline{r}$  $(d)$ 

#### 6. Filter

"Show me something conditionally"

• Change the set of data items being presented based on some specific conditions.

e.g.,

- Dynamic query
- Attribute Explorer
- Keystoke based filtering in NameVoyager
- QuerySketch

Fall 2013 CS 7450 49

# Filtering/Limiting

- Fundamental interactive operation in infovis is changing the set of data cases being presented
	- Focusing
	- Narrowing/widening

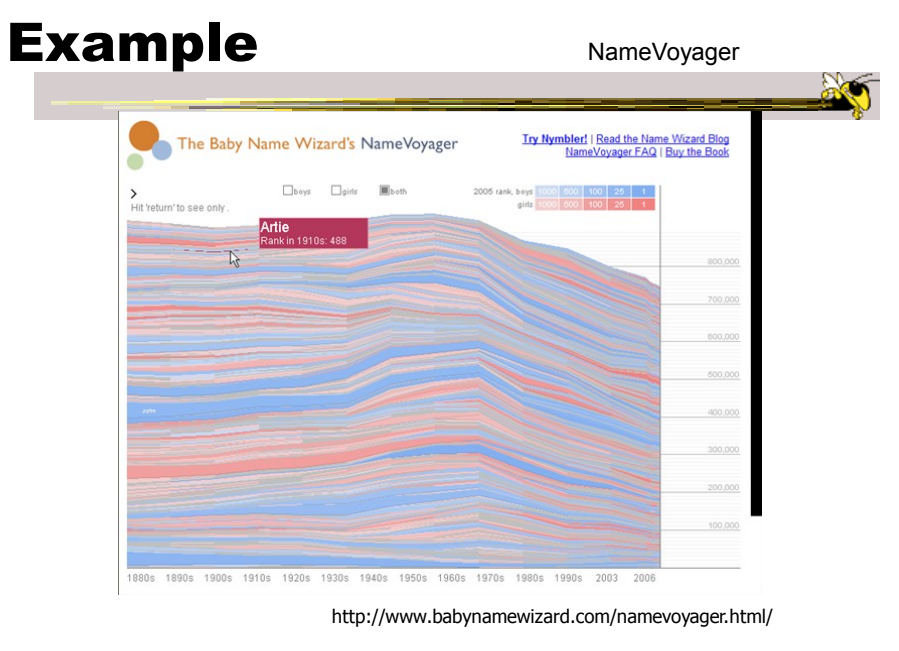

Fall 2013  $\sim$  CS 7450  $\sim$  51

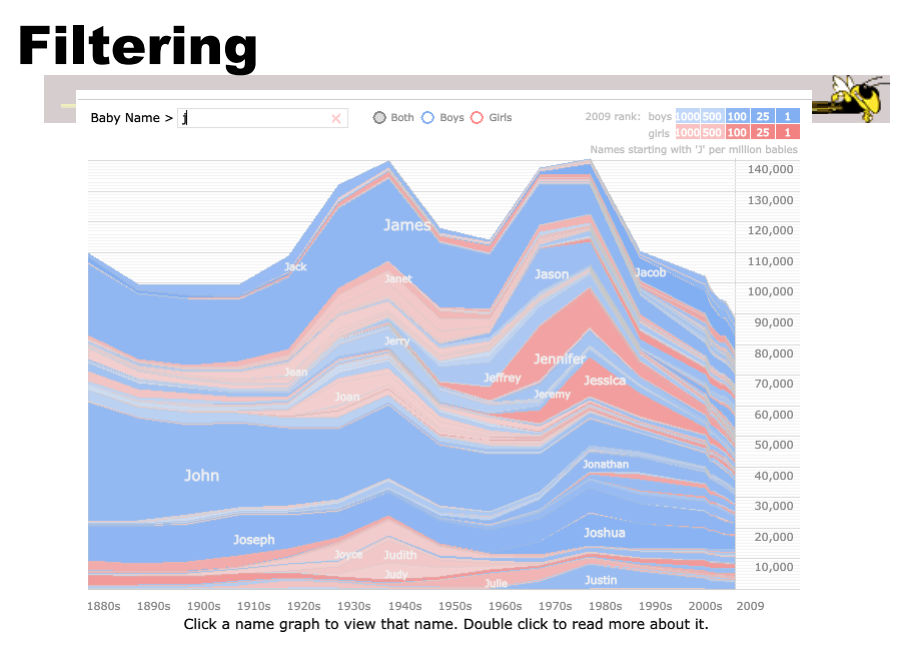

Fall 2013  $\sim$  CS 7450  $\sim$  CS 7450  $\sim$  52

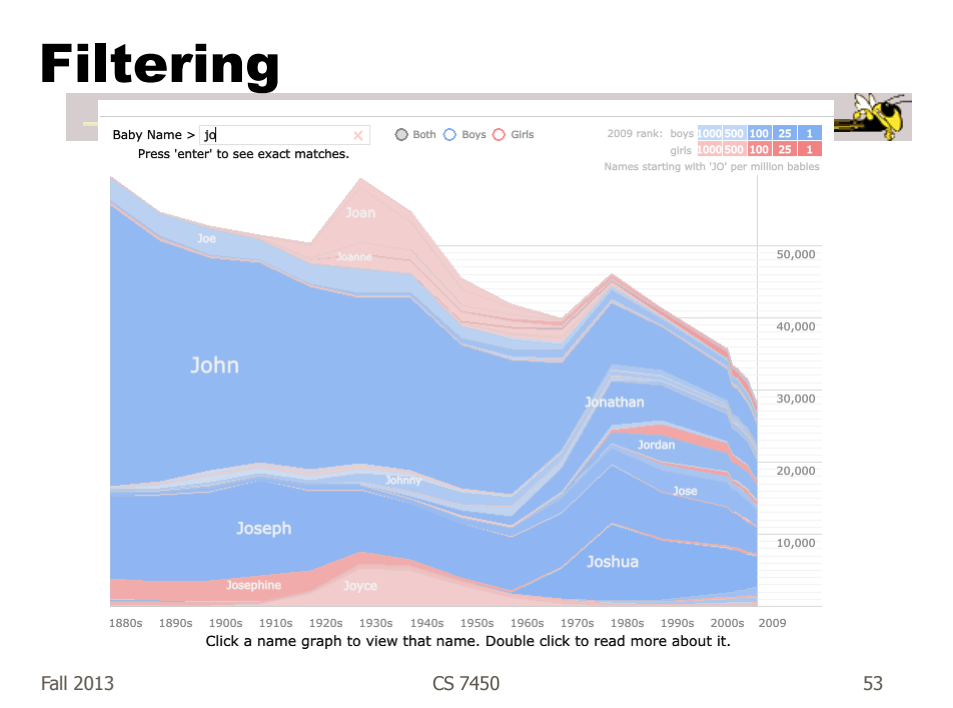

# Filtering

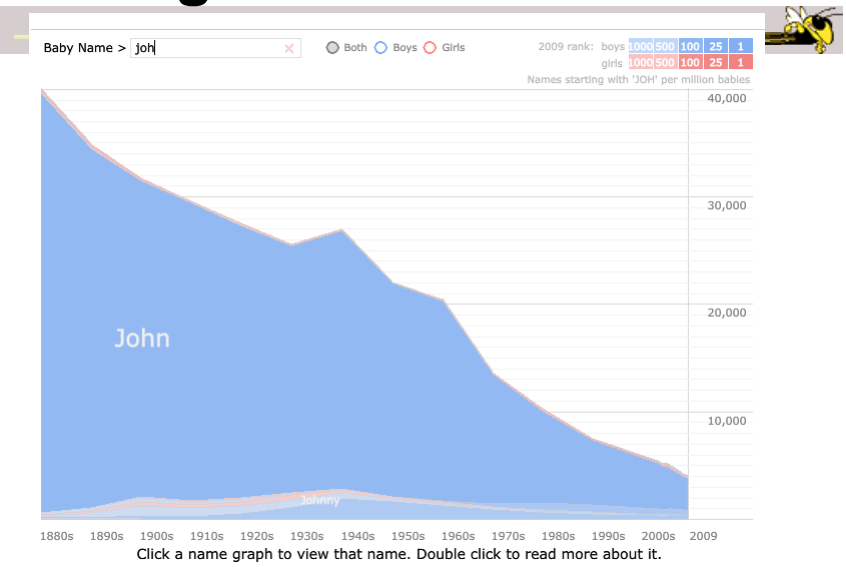

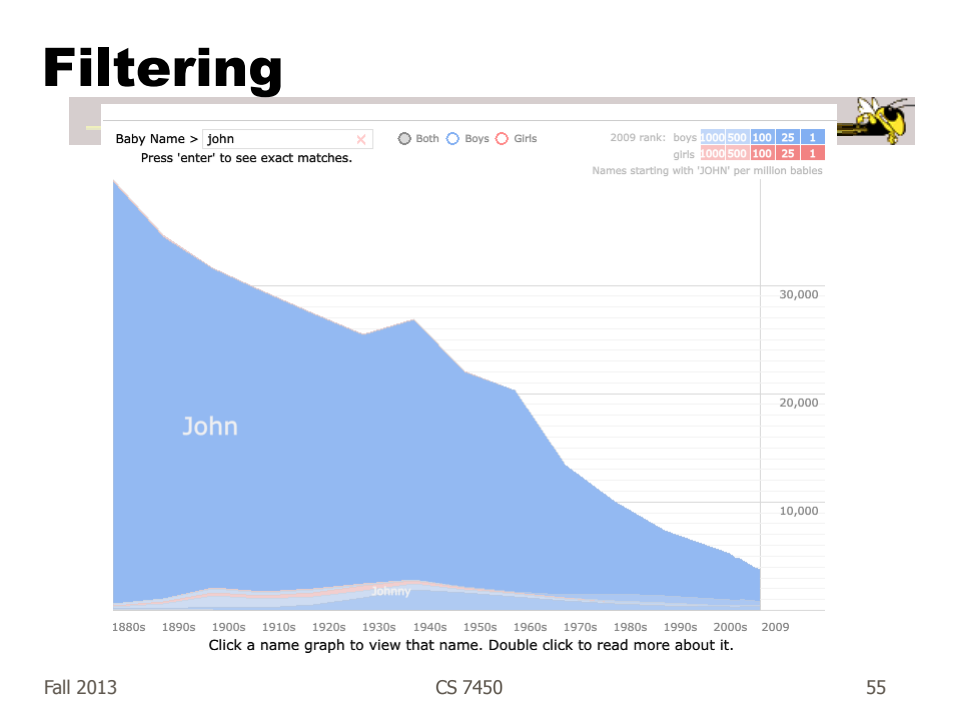

#### Example

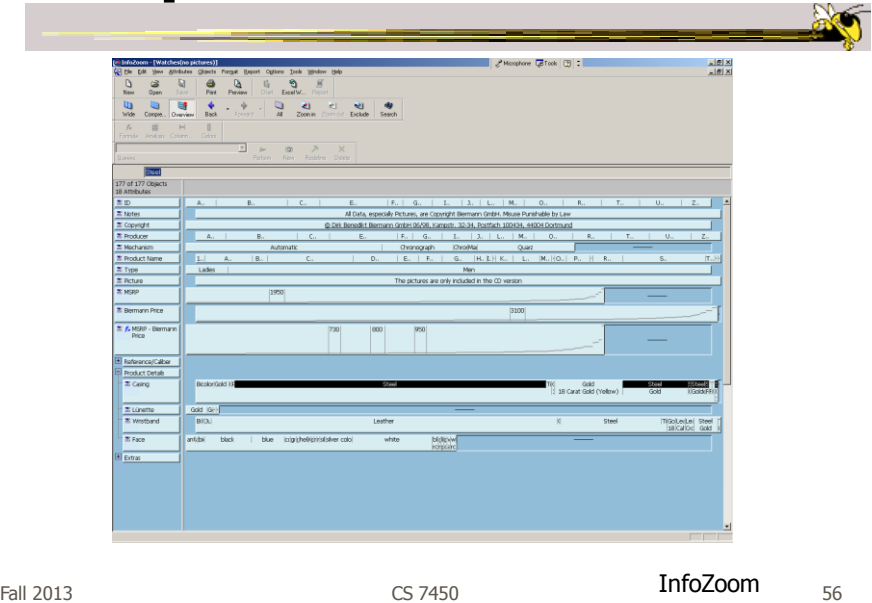

#### Example

- Faceted metadata
	- Attributes of datasets are grouped into multiple orthogonal categories
	- Selecting a value from one filters on that value and updates the items in other categories
	- User explores data collection by series of selections

Fall 2013 CS 7450 57

# FacetMap

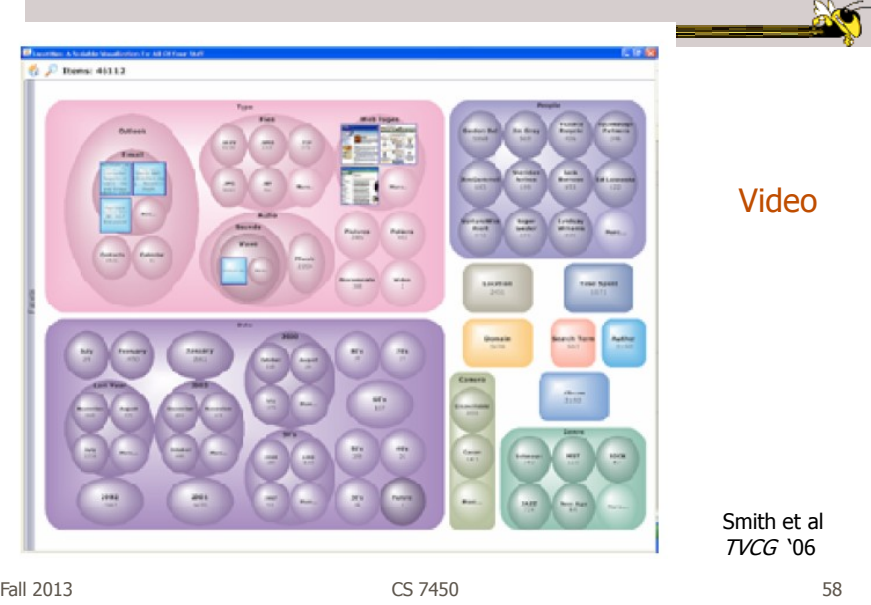

#### Dynamic Query

- Probably best-known and one of most useful infovis techniques
- Let's explore more details...

Fall 2013 CS 7450 59

#### DB Queries

• Query language

 **Select** house-address **From** atl-realty-db **Where** price >= 200,000 **and** price <= 400,000 **and** bathrooms >= 3 **and** garage  $== 2$  and bedrooms  $>= 4$ 

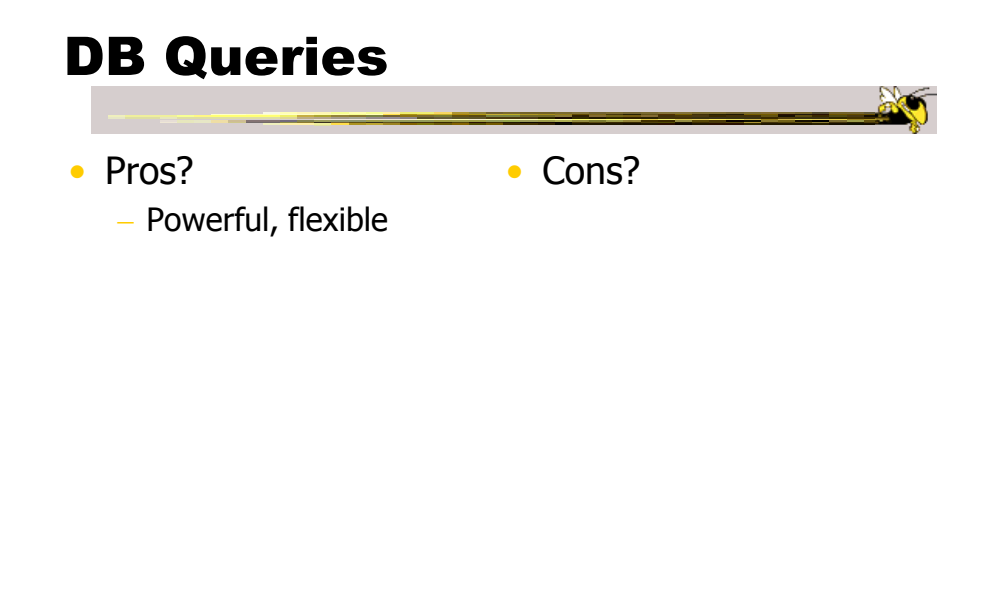

Fall 2013 **CS** 7450 **61** 

#### Typical Query Response

- 124 hits found
	- 1. 748 Oak St. a beautiful …
	- 2. 623 Pine Ave. -

 $\dots$ 

• 0 hits found

#### Further Cons

- Must learn language
- Only shows exact matches
- Don't know magnitude of results
- No helpful context is shown
- Reformulating to a new query can be slow

• ...

Fall 2013 **CS** 7450 **63 CS** 7450

Dynamic Query

- Specifying a query brings immediate display of results
- Responsive interaction (< .1 sec) with data, concurrent presentation of solution
- "Fly through the data", promote exploration, make it a much more "live" experience

- Timesharing vs. batch

# Dynamic Query Constituents

- Visual representation of world of action including both the objects and actions
- Rapid, incremental and reversible actions
- Selection by pointing (not typing)
- Immediate and continuous display of results

Shneiderman IEEE Software '94

Ahlberg & Shneiderman CHI '94

Fall 2013 CS 7450 65

Imperfection

- Idea at heart of Dynamic Query
	- There often simply isn't one perfect response to a query
	- Want to understand a set of tradeoffs and choose some "best" compromise
	- You may learn more about your problem as you explore

#### DQ Examples

#### • HomeFinder - Univ. of Maryland

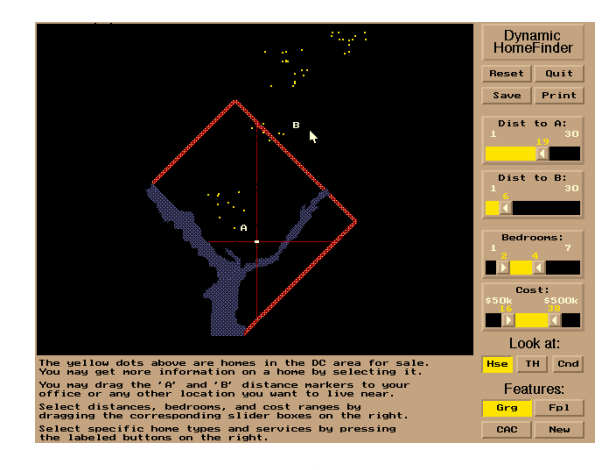

Fall 2013 **CS** 7450 **67** 67

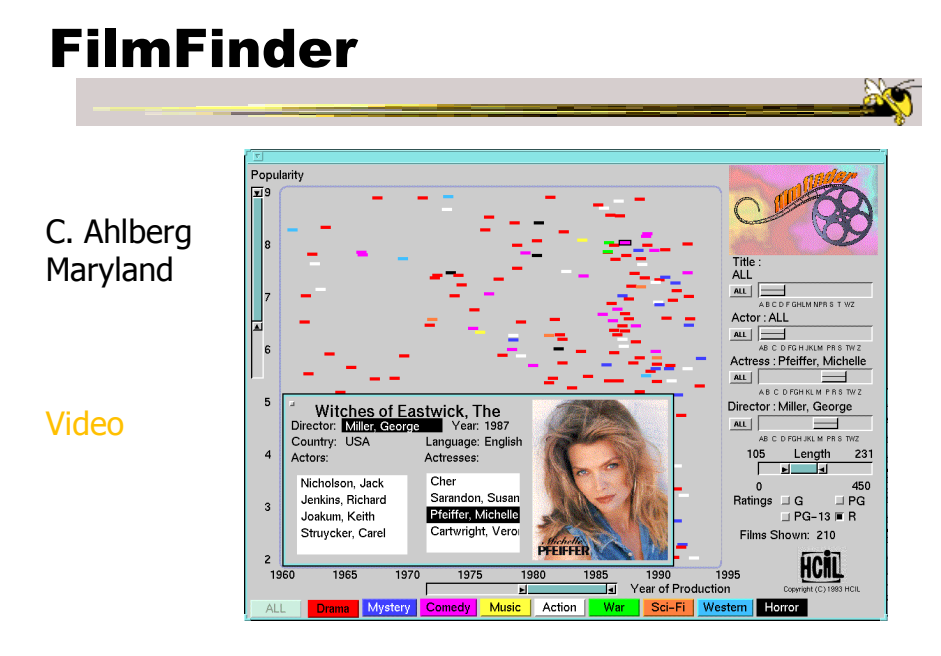

#### What Did We See?

- Interface
	- buttons
	- sliders (nominal --> ordinal)
	- alphasliders

Fall 2013 CS 7450 69

#### Query Controls

- Variable types
	- Binary nominal Buttons
	- Nominal with low cardinality Radio buttons
	- Ordinal, quantitative sliders

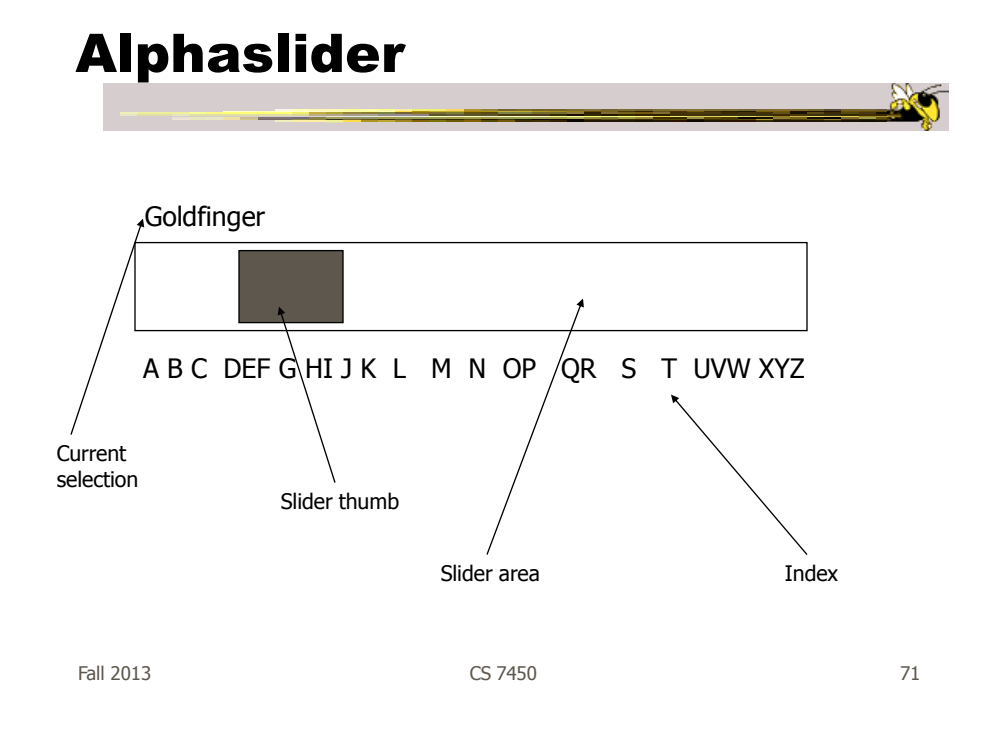

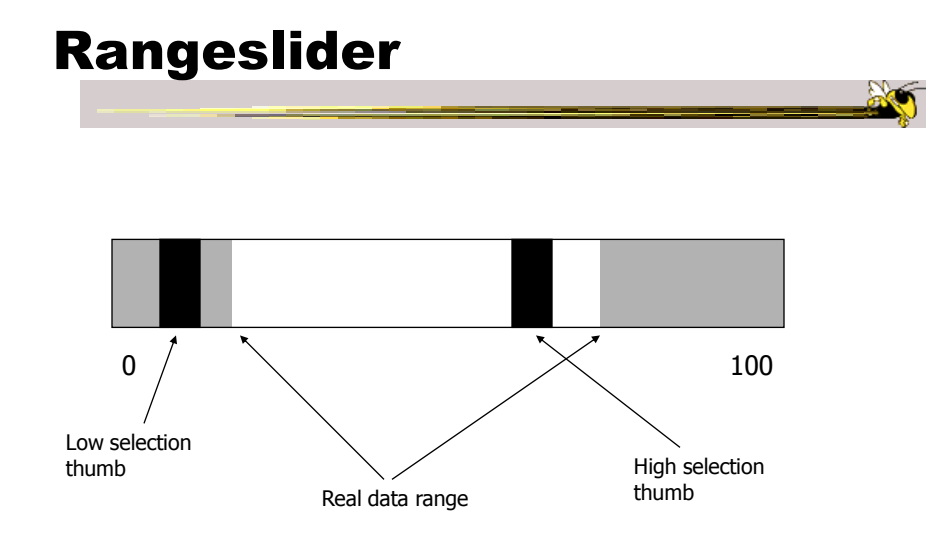

# Spotfire

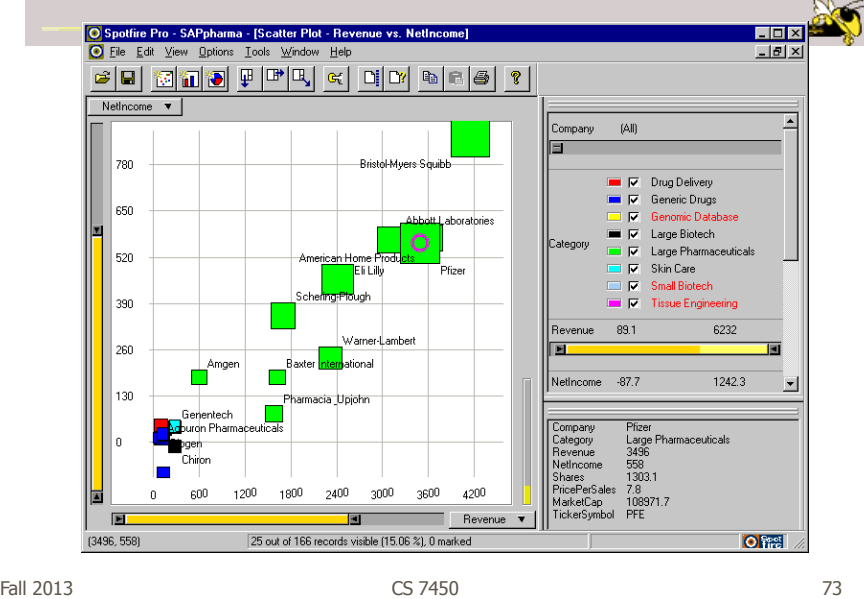

#### Spotfire Features

- Starfield display
- Tight coupling
	- features to guide the user
	- rapid, incremental, reversible interactions
	- display invariants
	- continuous display
	- progressive refinement
	- details on demand

# Fun Application

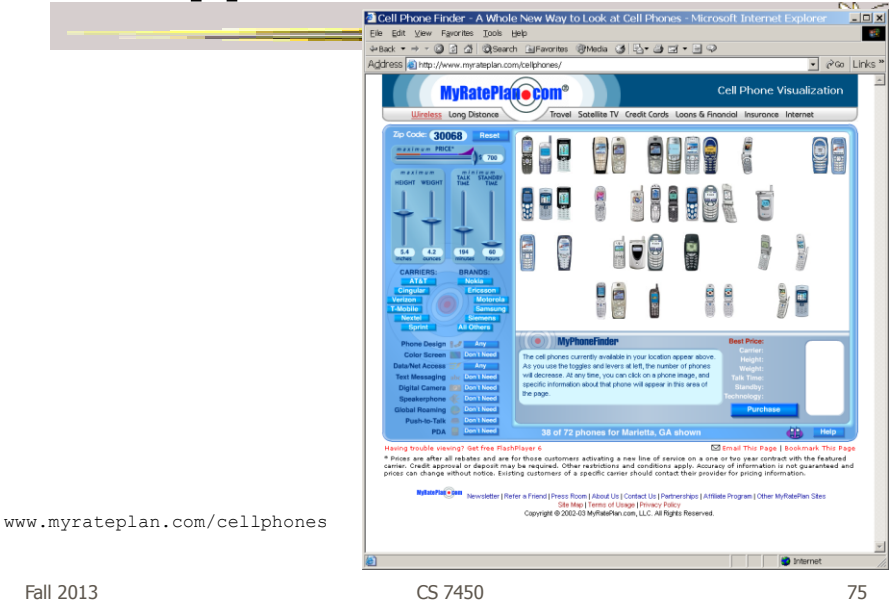

#### Another

#### Note quite DQ though

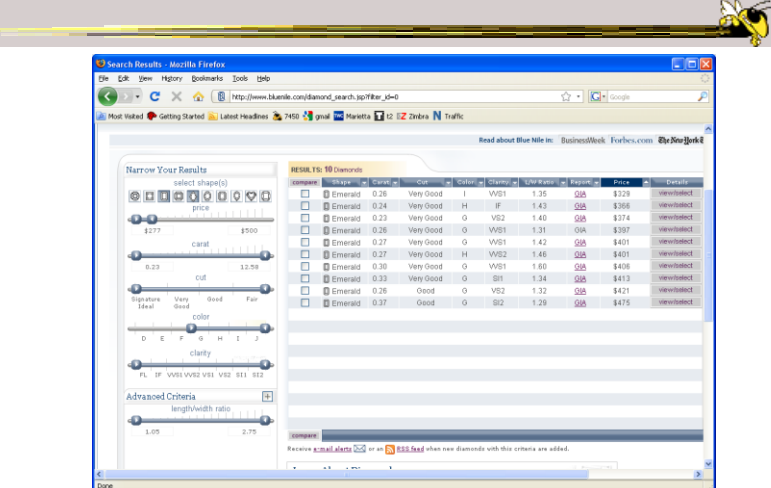

http://www.bluenile.com/diamond-search?track=dss

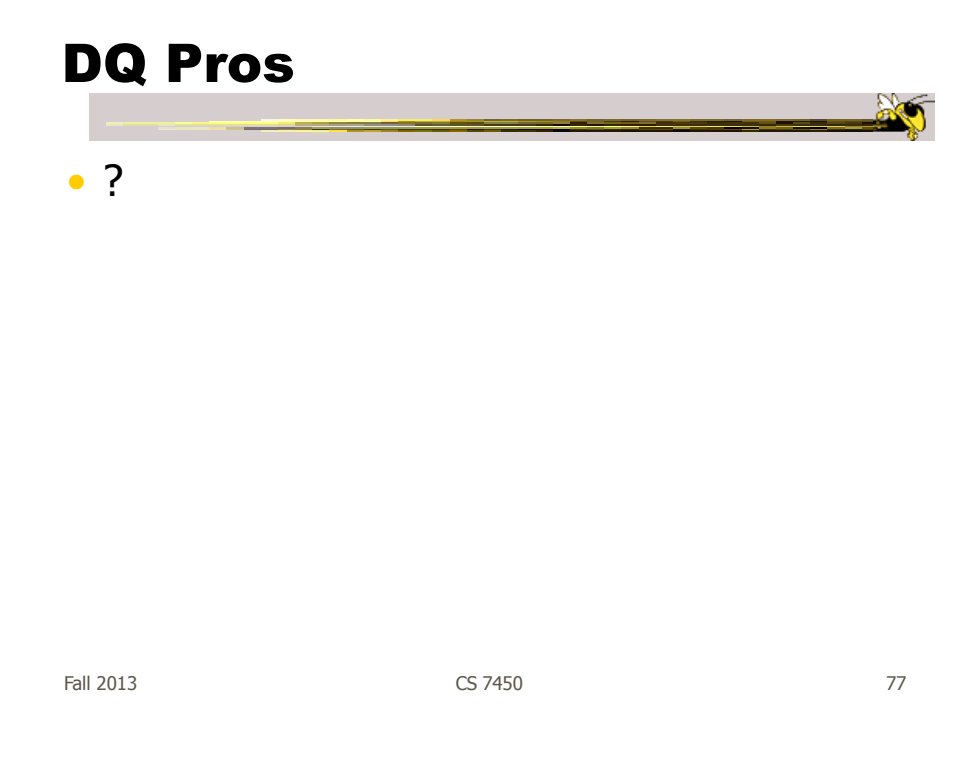

# DQ Pros

- Work is faster
- Promote reversing, undo, exploration
- Very natural interaction
- Shows the data

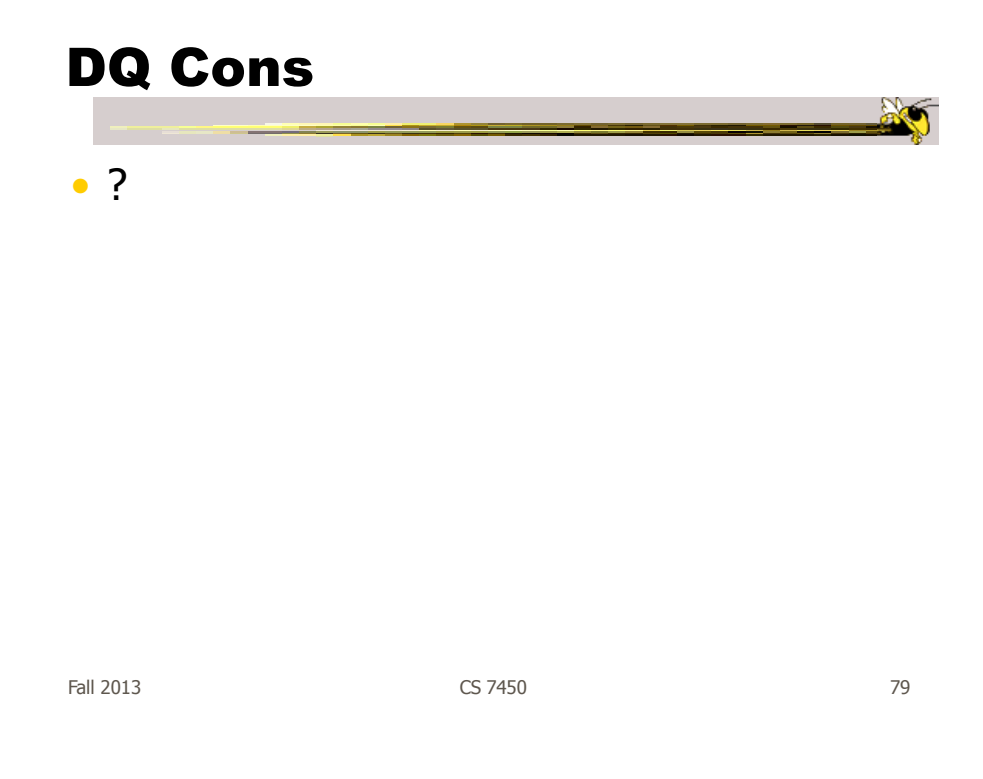

# DQ Cons

- Operations are fundamentally conjunctive
- Can you formulate an arbitrary boolean expression?
	- $-$ !(A1 V A2) ^ A3 V (A4 V A5 ^ A6) V ...
- But do people really do this often?

#### DQ Cons

- Controls are global in scope - They affect everything
- Controls must be fixed in advance

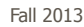

Fall 2013  $\sim$  CS 7450  $\sim$  81

#### DQ Cons

• Controls take space! - How much in Spotfire?

• Put data in controls...

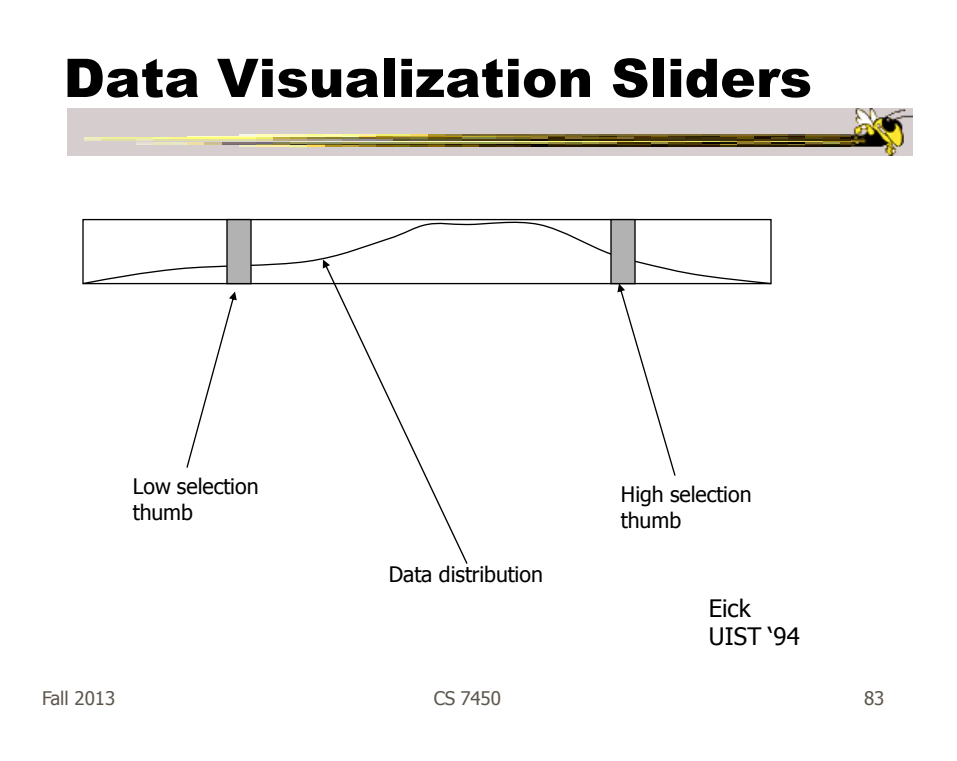

# DQ Cons

- As data set gets larger, real-time interaction becomes increasingly difficult
- Storage Data structures
	- linear array
	- $-$  grid file
	- quad, k-d trees
	- bit vectors

Tanin et al InfoVis '97

#### Brushing Histograms

- Special case of brushing
- Data values represented in histograms that can be clicked on and selected (controls region)
- When items selected there, the corresponding item(s) are highlighted in main view windows

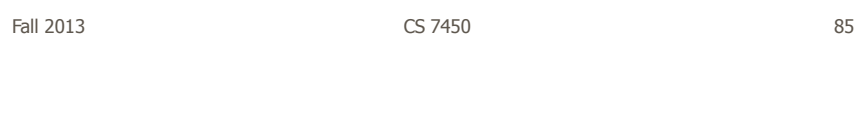

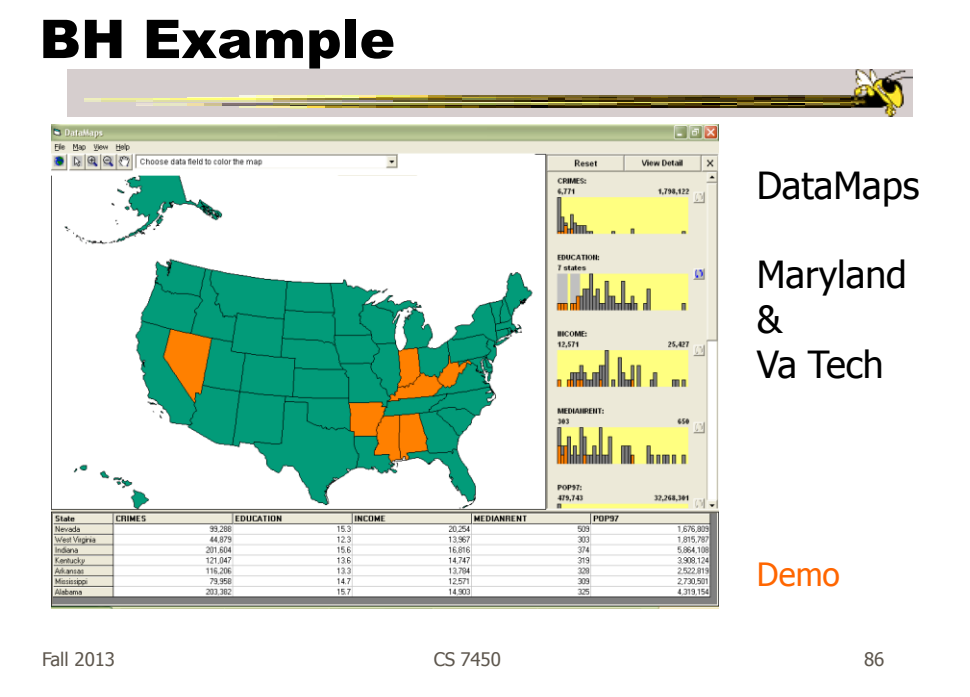

# DQ vs. BH

#### • Empirical Study

- Use DataMaps, a geographic (US states) data visualization tool
- Have participants do different tasks with both methods

How many states have pop between x and y in 1970? Given 3 states, which has the lowest median income? What's the relationship between education and income? List states with pops.  $0$ ->x and  $y$ ->z. What kind of a state is Florida?

Li & North InfoVis '03

87

Fall 2013 CS 7450

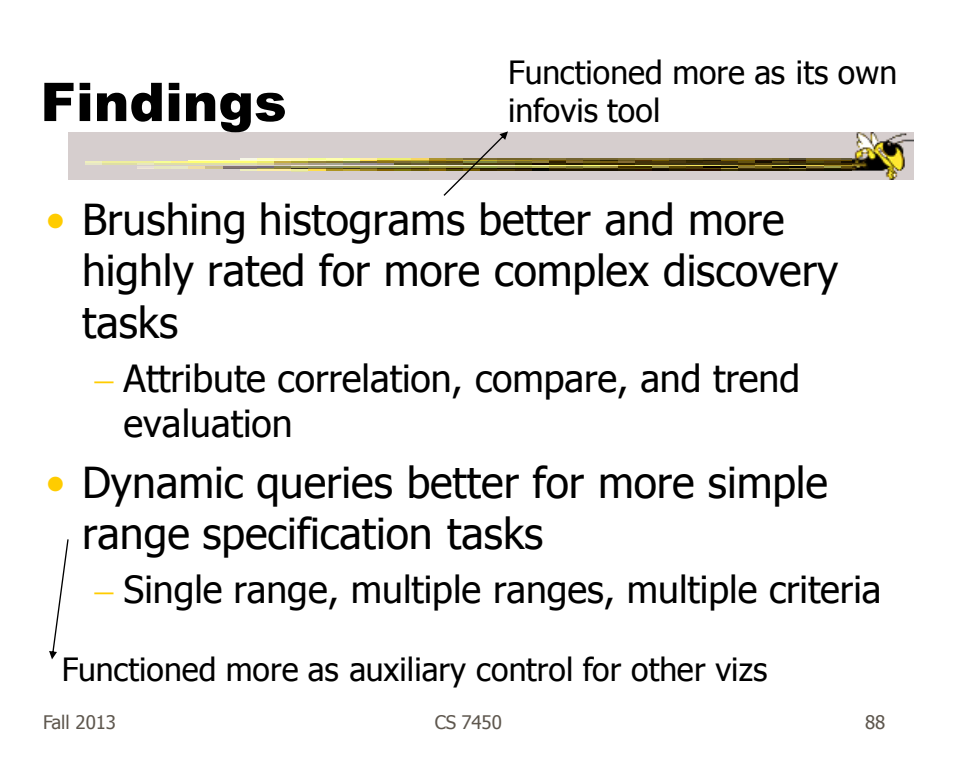

#### BH versus DQ

- BH
	- $-$  Highlights data of interest
	- Allows multiple ranges of selection
	- Users interact directly with data
	- Displays query results too (I/O)
- DQ
	- Filters out unwanted data
	- Does single range query
	- Users interact with the query (low,hi)
	- Visualizes query formulation (1 way)

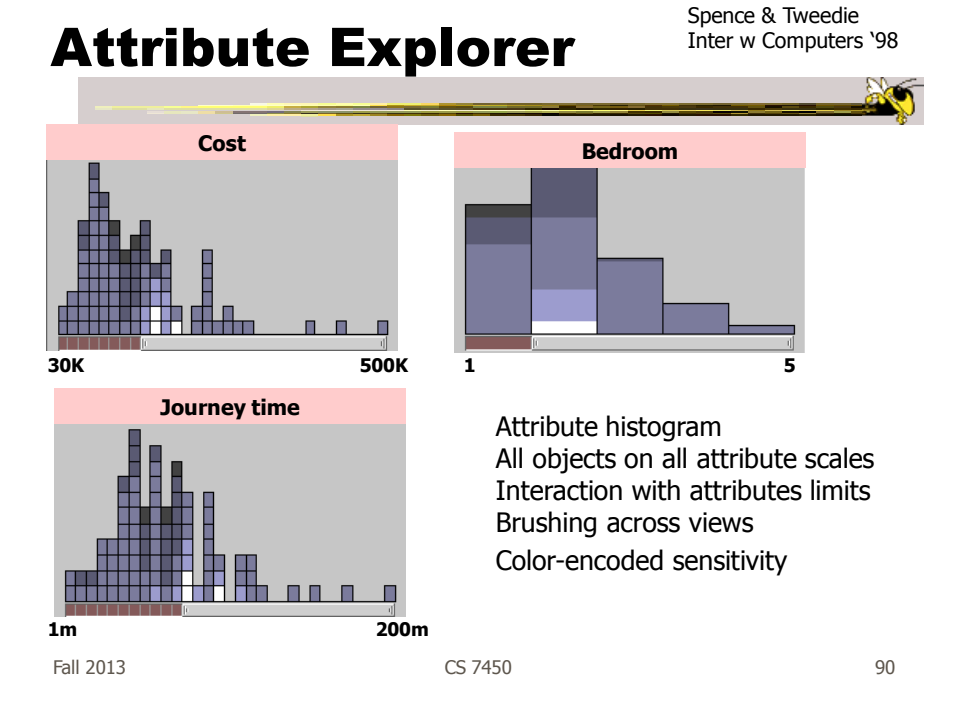

#### DQ Disadvantage

- Operations are global in scope
- Can we do something to fix that...?

Fall 2013 **CS 7450 CS 7450 CS 7450** 

#### Magic Lenses

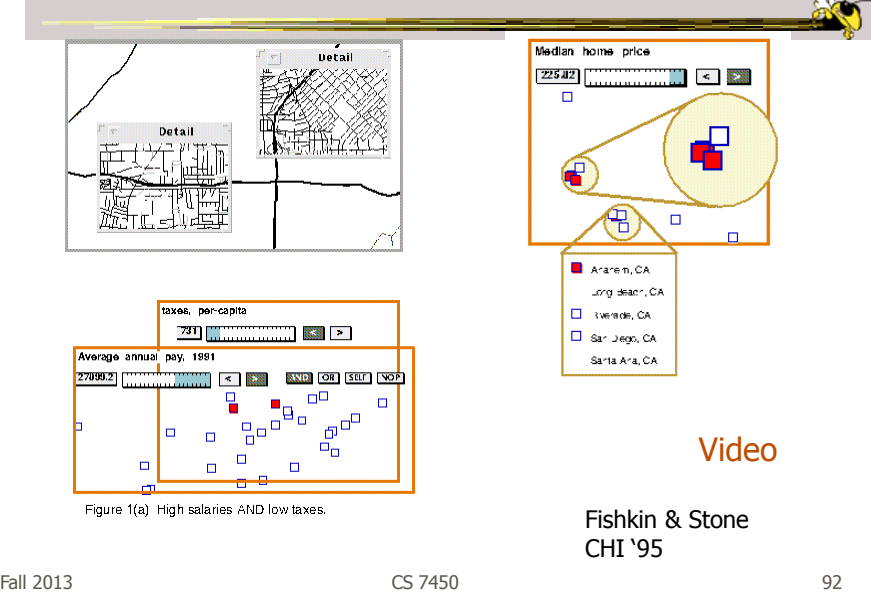

#### 7. Connect

"Show me related items"

- Highlight associations and relationships
- Show hidden data items that are relevant to a specified item

e.g.,

- Highlighting directly connected nodes in Vizster
- Brushing in InfoScope

Fall 2013 CS 7450 93

Highlighting Connections

- Viewer may wish to examine different attributes of a data case simultaneously
- Alternatively, viewer may wish to view data case under different perspectives or representations
- But need to keep straight where the data case is

#### Brushing

- Applies when you have multiple views of the same data
- Selecting or highlighting a case in one view generates highlighting the case in the other views
- Very common technique in InfoVis

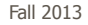

Fall 2013 CS 7450 95

# Brushing .<br>In a la la la la casa de la la la la Same item

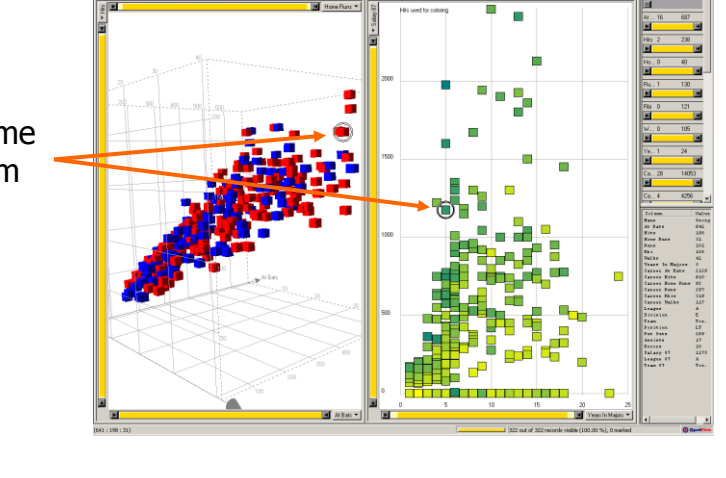

#### Example

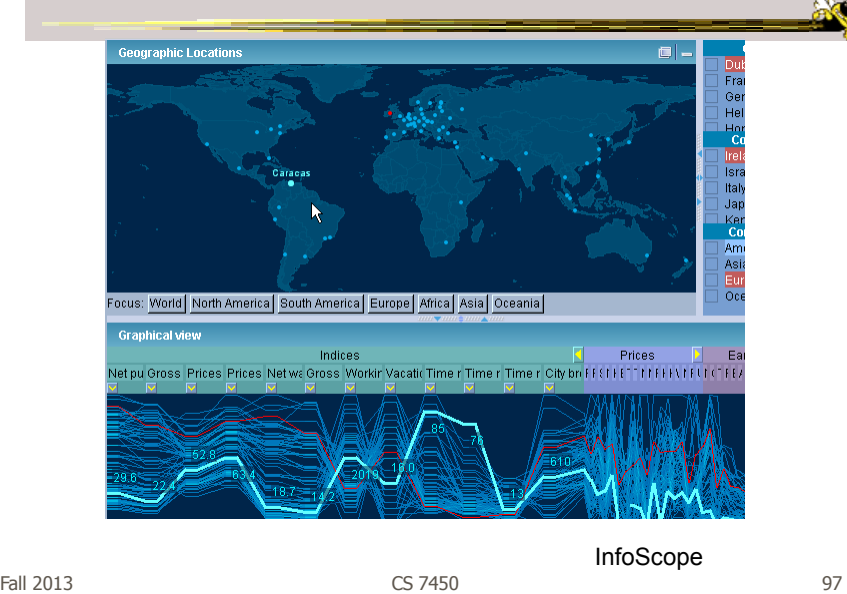

#### Interaction Characteristics

#### • Fluidity a key

- Promotes "flow" Balanced challenge Concentration Loss of self-consciousness Transformation of time Prompt feedback Sense of control Intrinsically rewarding
- Supports direct manipulation
- Minimizes the gulfs of action

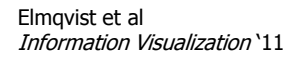

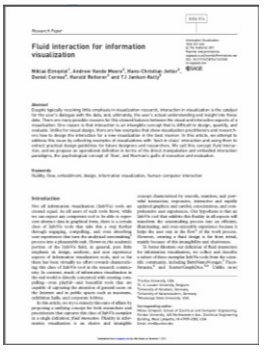

# Fluidity Design Guidelines

- Use smooth animated transitions between states
- Provide immediate visual feedback on interaction
- Minimize indirection in the interface
- Integrate user interface components in the visual representation
- Reward interaction
- Ensure that interaction never 'ends'
- Reinforce a clear conceptual model
- Avoid explicit mode changes

Fall 2013 CS 7450 99

Animation for Transitions

#### • Principles

- Animation can help "soften the blow" when a view changes
- Preserve context, allow the viewer to track where things went
- Project overview
	- Developed variety of different transitions and applications
	- Performed experiments to see how these are perceived

Heer & Robertson TVCG (InfoVis) '07

# Transition Types

- View transformation
- Substrate transformation
- Filtering
- Ordering
- Timestep
- Visualization change
- Data schema change

Fall 2013 CS 7450 101

#### Design Principles

- Congruence (mental matching)
	- Maintain valid data graphics during transitions
	- Use consistent syntactic-semantic mappings
	- Respect semantic correspondence
	- Avoid ambiguity
- Apprehension (easily perceivable)
	- Group similar transitions
	- Minimize occlusion
	- Use simple transitions
	- Use staging for complex transitions
	- Make transitions as long as needed, but no longer

#### Key Component

- Staging
	- Animation proceeds in stages, not all at once
	- Varies by animation type and view

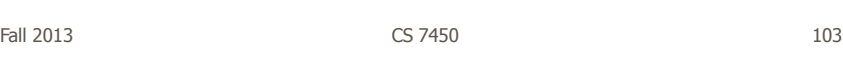

**DynaVis** 

- Implemented in C# and Direct3D graphics
- Let's see it!

Video

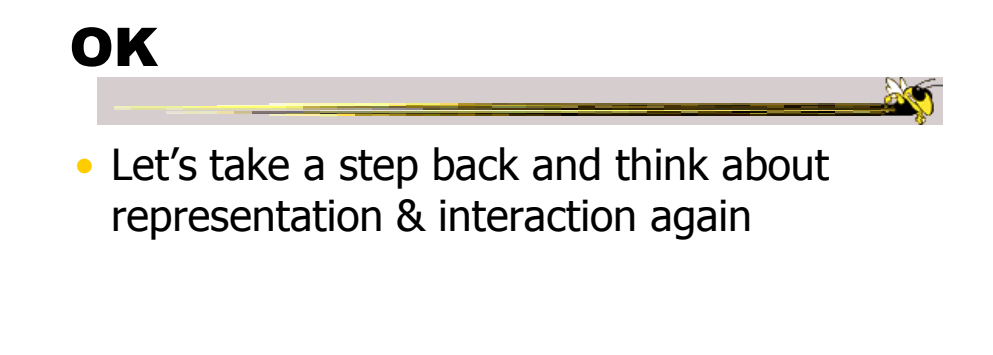

Fall 2013 CS 7450 105

Supporting Representation

- Interaction in many cases is vital to representation
	- Provides useful perspective Many, many examples:
		- Parallel coords, InfoZoom, anything 3D
	- Necessary for clarifying representation Dust & Magnet

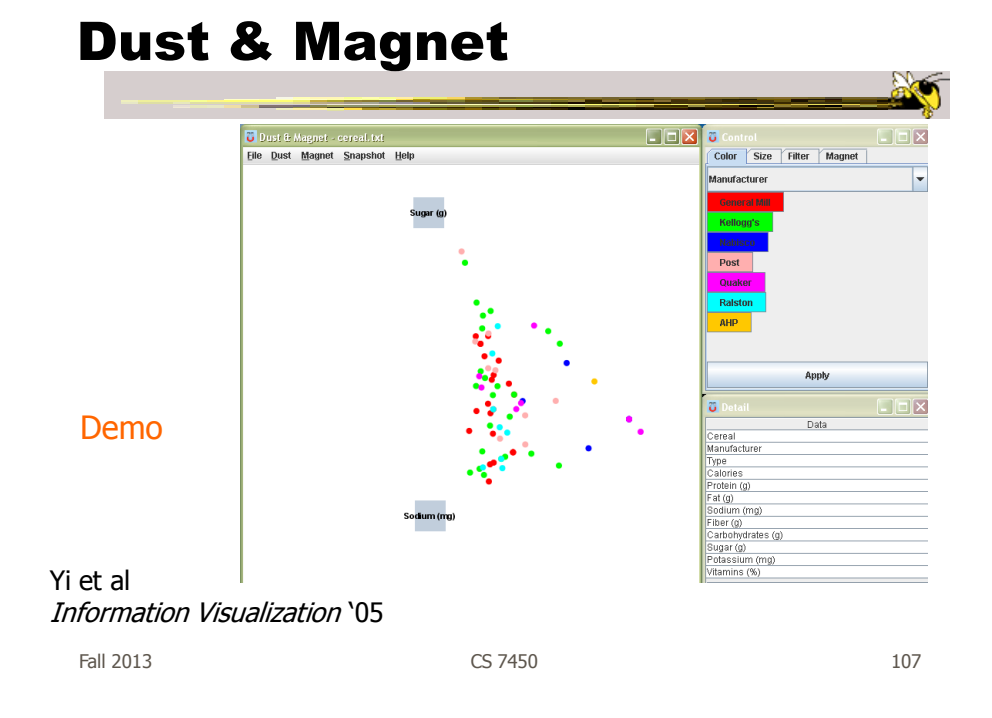

#### Moving Past WIMP

- WIMP metaphor on desktop machines assumes certain input devices
- How does interaction change when we move to a more mobile platform?
	- Tablet, phone, etc.

#### **TouchWave**

- Interactions for a stacked graph on a tablet
	- For temporal, hierarchical data
	- Uses multi-touch interactions
	- Seeks to avoid complex gestures

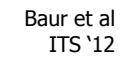

Fall 2013 CS 7450 109

 $\ddot{\mathbf{c}}$  $\overline{\mathbf{c}}$ G **Vertical rulers**<br>Show stacked gr<br>for every finger. Vertical scaling<br>Pinching allows scaling the graph verticall<mark>y</mark><br>yers comparable. ile keeping lay **Long press to resort**<br>Layers are vertically arra Swipe to reset tra **formati** A horizontal two finger swipe remo<br>all horizontal and vertical transform **Double tap to change layout**<br>Changes the stacked graph's<br>layout (here: to a stacked chart).

#### Comparison to WIMP

- On a tablet, compared WIMP-style interactions to multi-touch for a bar chart
- Users did series of tasks (within subjects)
- Participants performed better and preferred the touch-based gesture interface

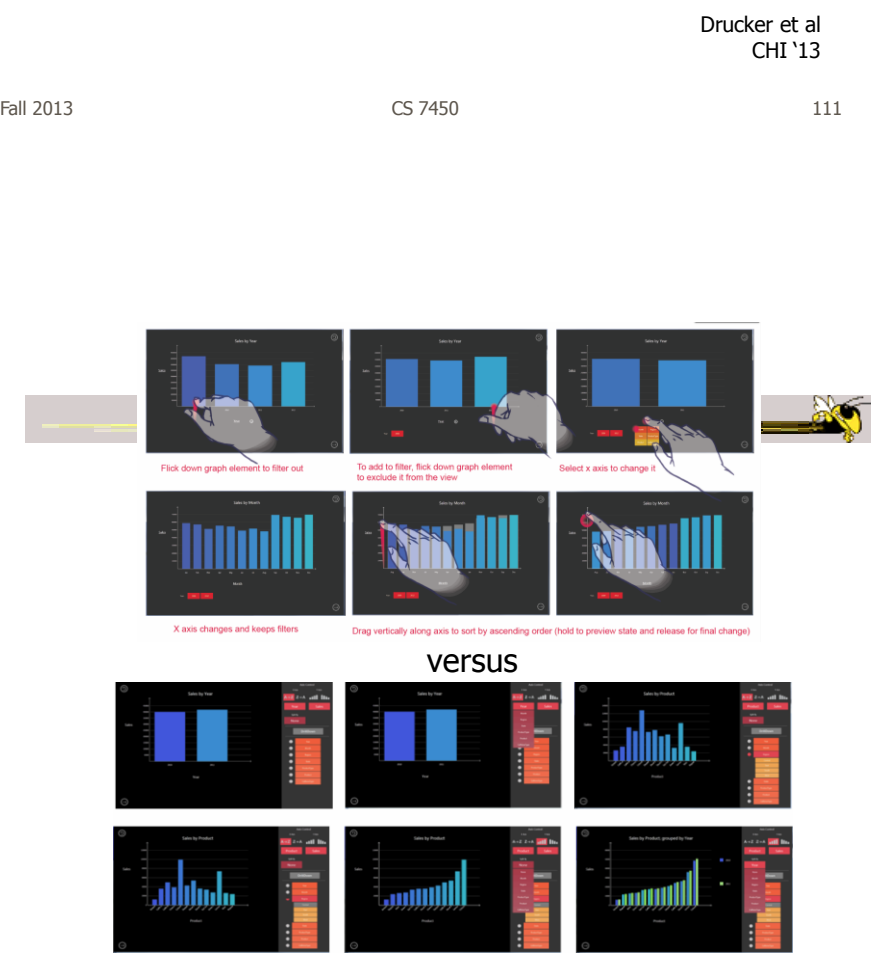

#### New Research

- We are developing a scatterplot visualization for tablets with all multitouch gestures
	- Remarkable variety of gestures are possible
	- Use well-known expected ones with useful new ones

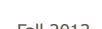

Fall 2013 CS 7450 113

Key Points

• Interaction facilitates a dialog between the user and the visualization system

- Multiple views amplify importance of interaction
- Interaction often helps when you just can't show everything you want

#### HW 4 Discussion

- What we noticed
- Takes on the systems

Fall 2013 CS 7450 115

HW 6 Reminder

- Due a week from today
	- 2 hardcopies
- Looking for creative, thorough design

#### Upcoming

- Overview and Detail
	- Reading: Bederson et al '04
- Text & Documents 1 - Reading:

Viegas & Wattenberg '08

Fall 2013 CS 7450

117